## Receivables Not Getting Inserted In Salesforce From QuickBooks Online

Issue : The Salesforce Opportunity gets integrated with QuickBooks online as Invoices. But, QuickBooks Online payment objects are not getting integrated as Receivables object in Salesforce.

Description: DBSync logs shows an error, as shown in the code block below, while integrating Receivable Object in Salesforce from QuickBooks Payments. This may happen because, QuickBooks Online Settings Sales **Custom transaction number** is marked as **ON.** Whenever a new invoice is entered manually, the QuickBooks online user has to make sure to enter the Invoice number. If a user does not enter the Invoice number then, s/he will get the following error.

```
AVSFQB__Invoice_Number__c not specified 
<b>Error Trace :</b>AVSFQB__Invoice_Number__c not specified
```
Resolution : To avoid the above error**,** go to your QuickBooks Online setting Sales Settings and mark the option, **Custom transaction number, OFF -** refer to the image below:

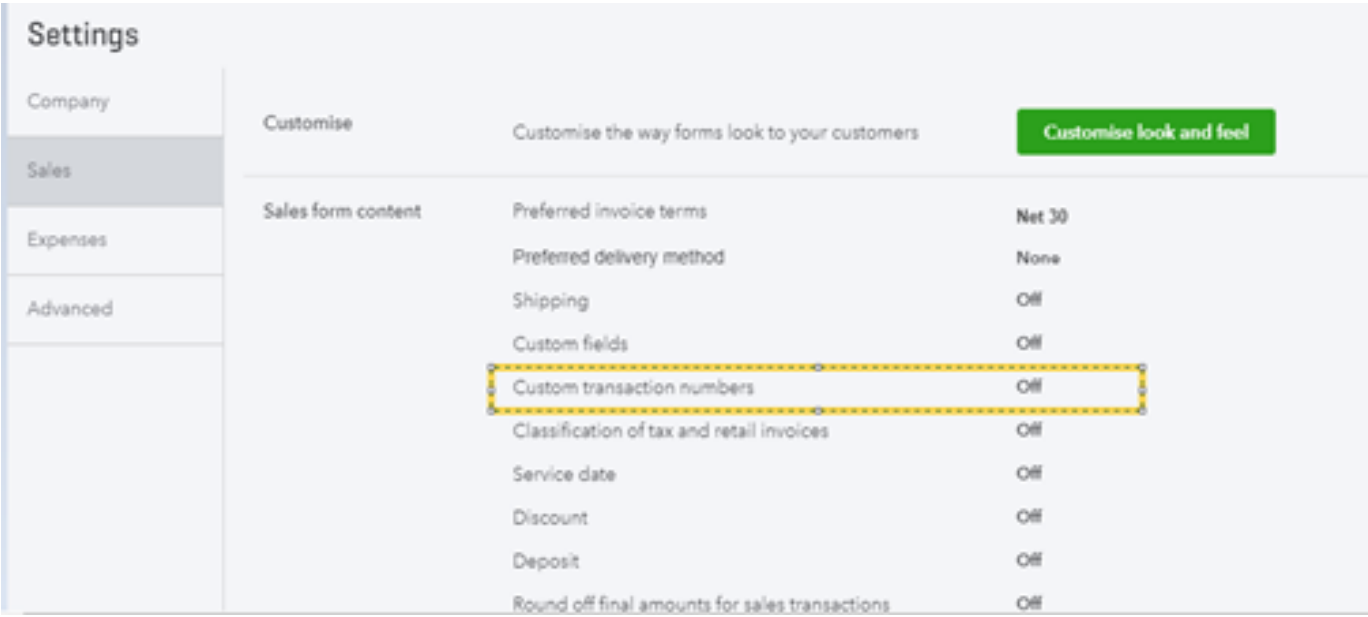

By doing so, whenever a new Invoice is created in QuickBooks Online, the Invoice number will auto generate. So, when DBSync processes the payment, it will attach to the respective Opportunity under Receivable section.